# **Manuel de l'utilisateur**

## **Adaptateur USB 3.0 ExpressCard**

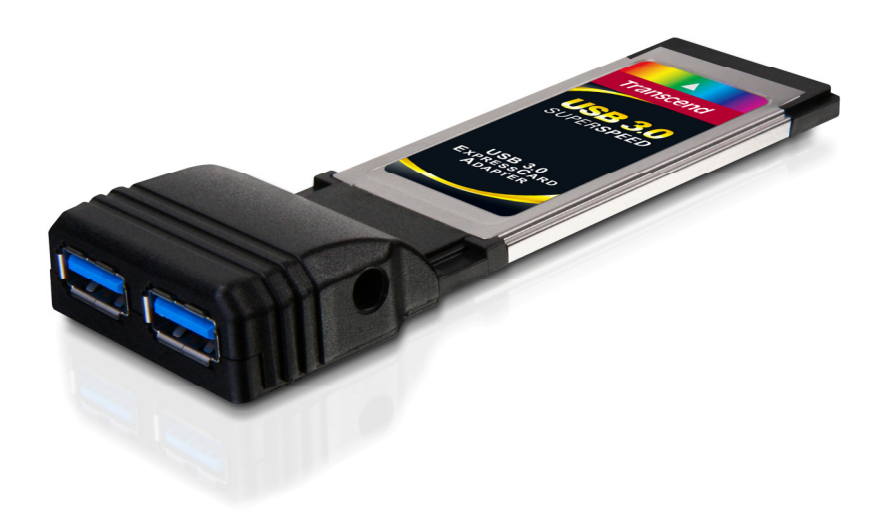

## **TS-PNU3**

(Version 1.1)

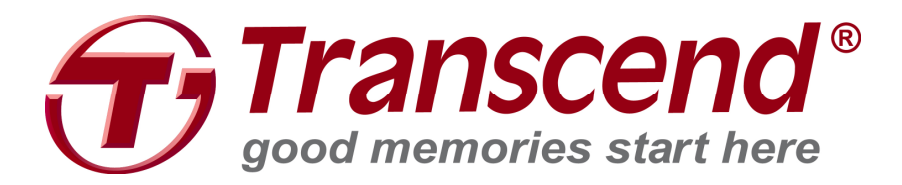

## Table des matières

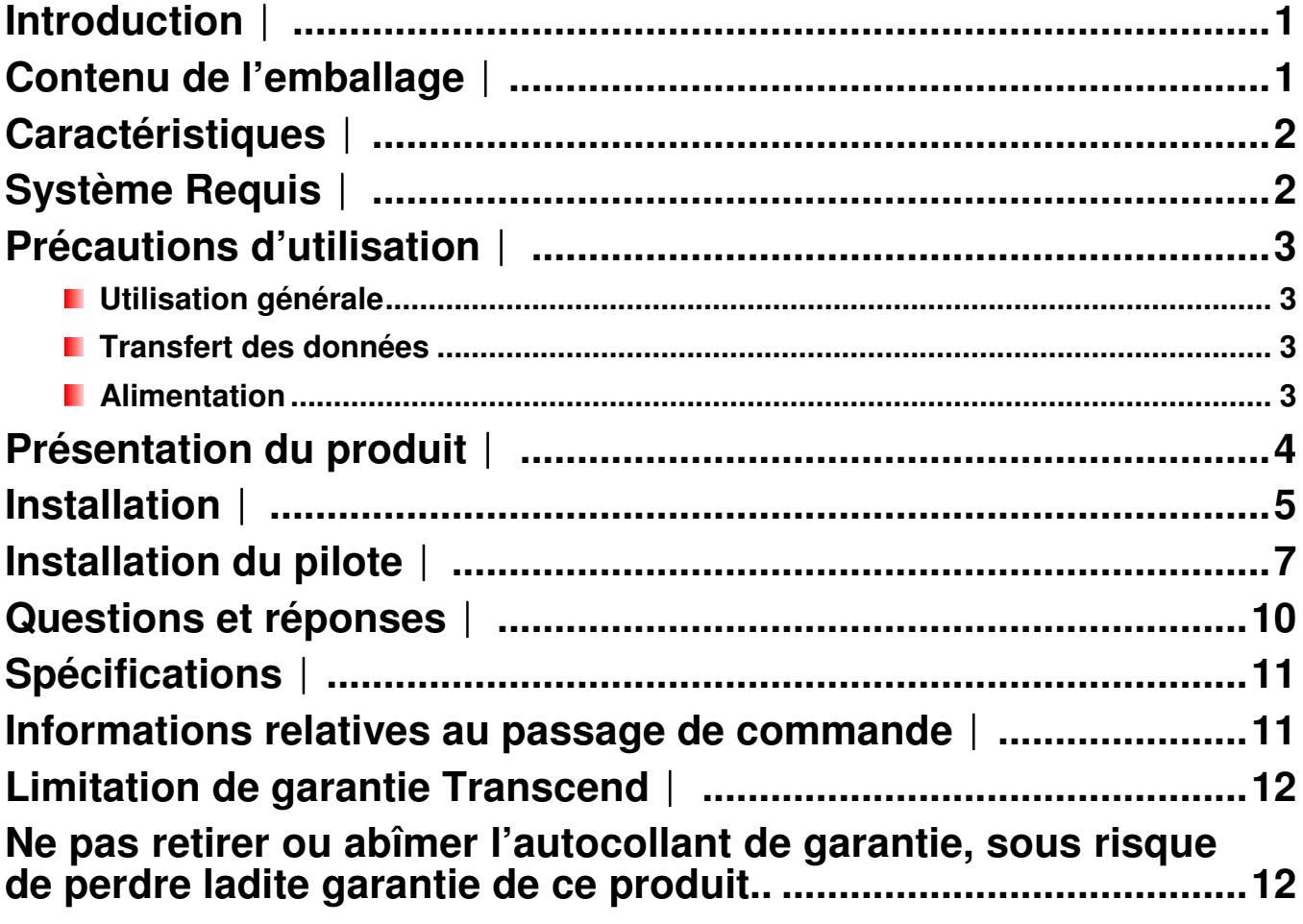

#### **Introduction**︱

Vous venez d'acheter l'**adaptateur USB 3.0 ExpressCard**. Cet adaptateur vous permet d'ajouter deux ports USB 3.0 à votre ordinateur via un port PCI Express. L'interface de connexion ExpressCard/34 est compatible avec quasiment tous les ordinateurs portables et elle garantit un transfert simultané et ininterrompu de données entre votre ordinateur et l'appareil USB que vous avez branché à l'adaptateur. La bande passante atteint jusqu'à 5Gbits par seconde. Ce manuel détaille toutes les étapes nécessaires à une bonne installation et utilisation de l'adaptateur USB 3.0 ExpressCard.

#### **Contenu de l'emballage**︱

L'emballage de l'**adaptateur USB 3.0 ExpressCard** contient les éléments suivants:

**Adaptateur USB 3.0 ExpressCard** 

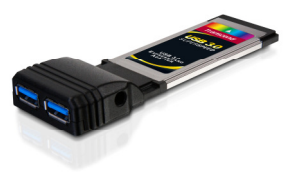

**C**âble d'alimentation USB

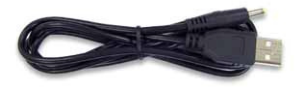

**CD** pilote

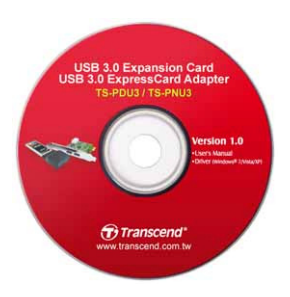

**Guide d'installation rapide** 

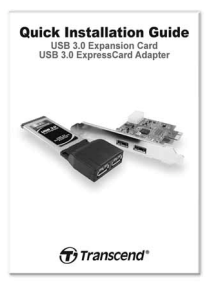

#### **Caractéristiques**︱

- **U** Votre portable devient compatible USB 3.0 au moyen du port ExpressCard/34
- Bande passante jusqu'à 5Gbits par seconde en mode USB 3.0
- Retro compatibilité assurée avec les appareils fonctionnant sous USB 2.0 et USB 1.
- **Gestion efficace de l'alimentation électrique**
- **T** Transfert simultané et ininterrompu de données
- **F** Fonctionne en Plug & Play et supporte le mode hot swapping
- Deux ports SuperSpeed USB 3.0
- **Répond à la norme xHCI**

#### **Système Requis**︱

Un des OS suivants:

- $\bullet$  Windows<sup>®</sup> XP
- $\bullet$  Windows<sup>®</sup> Vista
- Windows<sup>®</sup> 7

#### **Précautions d'utilisation**︱

Ces précautions sont **IMPORTANTES!** Veuillez les suivre en toute circonstance.

#### **Utilisation générale**

- Pour éviter tout risque de décharge électrostatique (ESD), veuillez au préalable toucher un objet en métal comme la tour de votre PC avant de manipuler l'adaptateur USB 3.0 ExpressCard.
- Evitez d'exposer votre adaptateur USB 3.0 ExpressCard à des températures extrêmes, au-dessus de 35℃(95℉) ou en dessous de 5℃(41℉).
- N'exposez pas l'adaptateur USB 3.0 ExpressCard au contact de quel liquide que ce soit.
- N'exposez pas votre adaptateur USB 3.0 ExpressCard à un des environnements suivants:
	- o En pleine lumière du soleil
	- o A proximité d'une source de chaleur
	- o Dans un véhicule fermé et garé en plein soleil
	- o Veuillez toujours fixer l'adaptateur USB 3.0 ExpressCard à la tour au moyen des vis appropriées.

#### **Transfert des données**

- **Transcend NE PEUT être tenu responsable pour la perte ou l'endommagement de données durant l'utilisation de l'appareil**. Nous vous conseillons de régulièrement faire une sauvegarde sur votre ordinateur ou tout autre appareil de stockage de données.
- Afin d'assurer un transfert ultra rapide en 5Gb/s, les pilotes de l'adaptateur USB 3.0 ExpressCard doivent être installés. Pour plus de renseignement, veuillez vous reporter à la section *installation du pilote* de ce manuel.

#### **Alimentation**

• L'alimentation venant du port ExpressCard/34 de votre ordinateur peut dans certains cas être insuffisante pour un disque dur externe 2.5". Veuillez toujours connecter le câble d'alimentation USB à l'adaptateur si vous utilisez un appareil USB qui consomme beaucoup d'énergie.

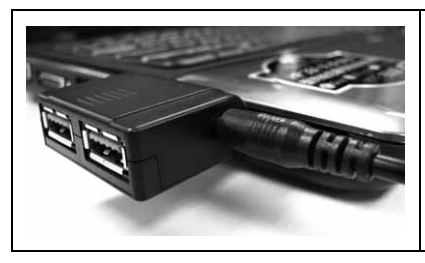

**Afin d'assurer le fonctionnement des appareils alimentés par USB, veuillez toujours connecter le câble d'alimentation USB à l'adaptateur USB3.0 ExpressCard.**

**Présentation du produit**︱

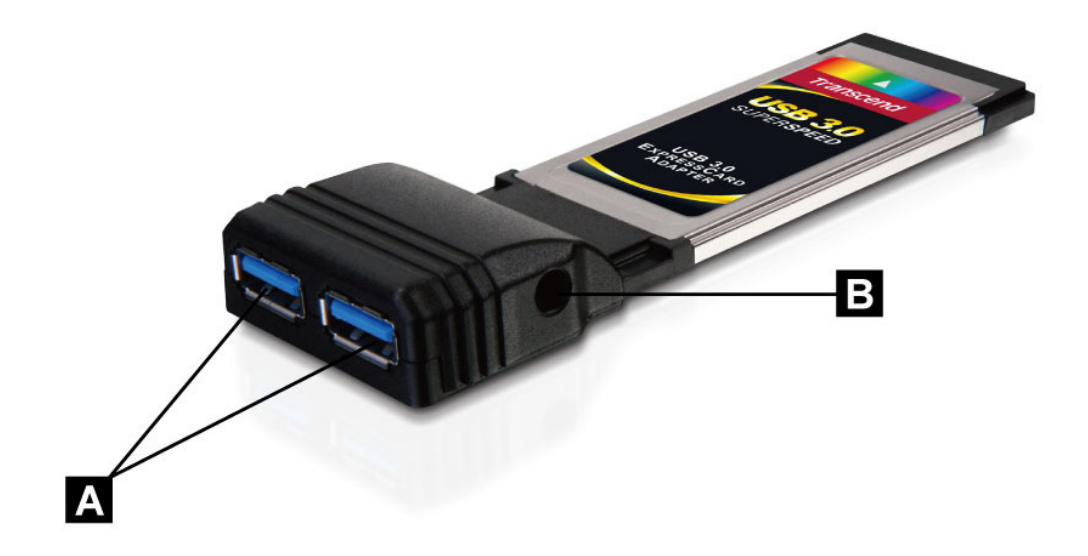

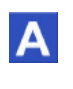

**Deux ports USB 3.0** 

**Entrée DC pour alimentation électrique** 

#### **Installation**︱

**1. Branchez l'adaptateur USB 3.0 (avec le côté courbé vers le haut) dans le port ExpressCard/34 de votre ordinateur portable. Assurez-vous que la carte est correctement insérée dans le port.** 

**Note: Certains ordinateurs portables comportent des ports ExpressCard/54 qui sont compatibles avec les appareils ExpressCard/34. Veuillez vous reporter au manuel d'utilisation de votre ordinateur pour plus de détails** 

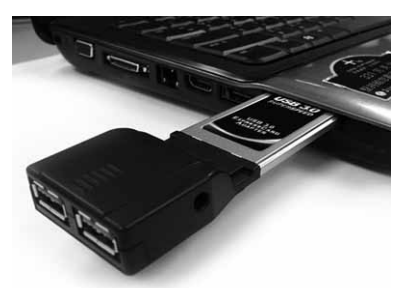

**2. Connectez une extrémité du câble d'alimentation USB à l'adaptateur USB 3.0 ExpressCard et l'autre extrémité à un des ports USB de votre ordinateur portable.** 

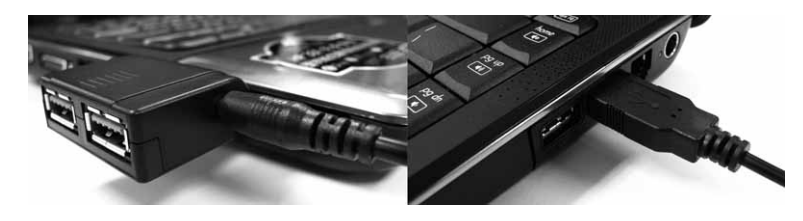

**ATTENTION**

- **1. Déconnectez tous les appareils USB de l'adaptateur USB 3.0 ExpressCard avant de brancher le câble d'alimentation.**
- **2. Afin d'assurer le bon fonctionnement des appareils USB, assurez-vous que le câble d'alimentation USB est bien connecté à l'adaptateur USB 3.0 ExpressCard.**
- **3. NE PAS utiliser un autre câble d'alimentation que celui livré avec l'adaptateur Transcend USB 3.0 ExpressCard.**
- **3. Installez le pilote (voir la section Installation du pilote ci-dessous).**

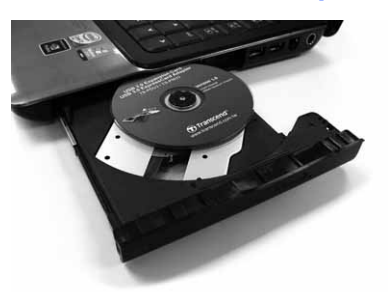

**4. Branchez un appareil USB dans l'un des ports de l'adaptateur USB 3.0 ExpressCard. Votre PC détectera automatiquement l'appareil.** 

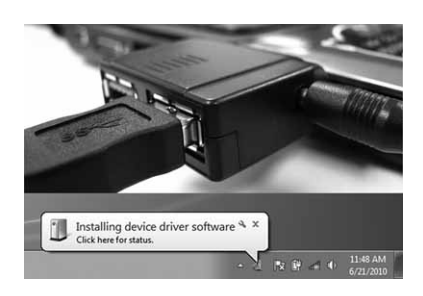

#### **Installation du pilote**︱

1. Installez le CD-ROM dans votre ordinateur.

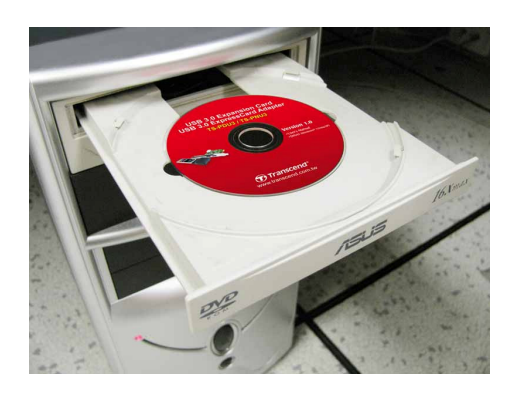

2. La fenêtre de démarrage automatique apparaît. Cliquez sur "Driver" (disque) pour lancer l'installation.

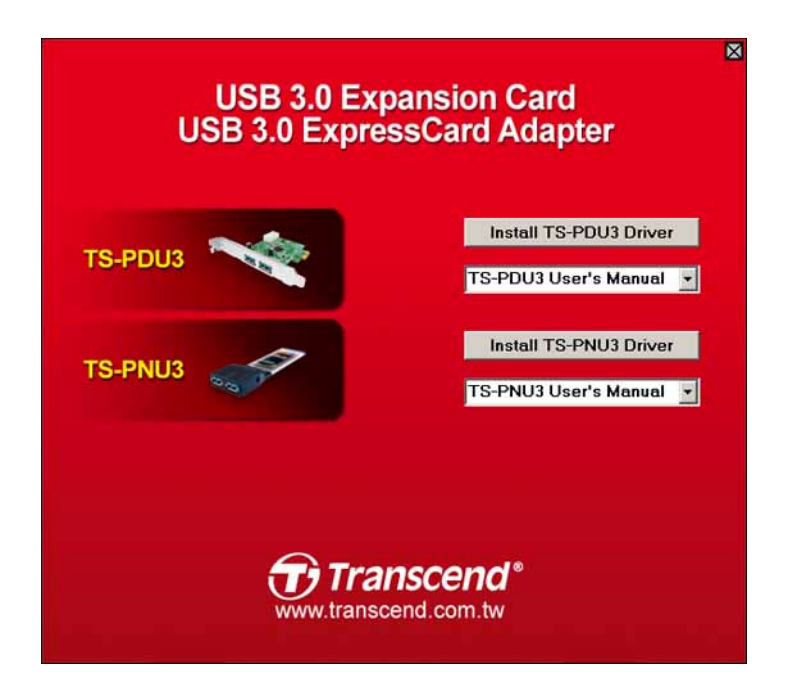

3. L'aide à l'installation apparaît à l'écran. Cliquez sur "Next" (suivant) pour continuer.

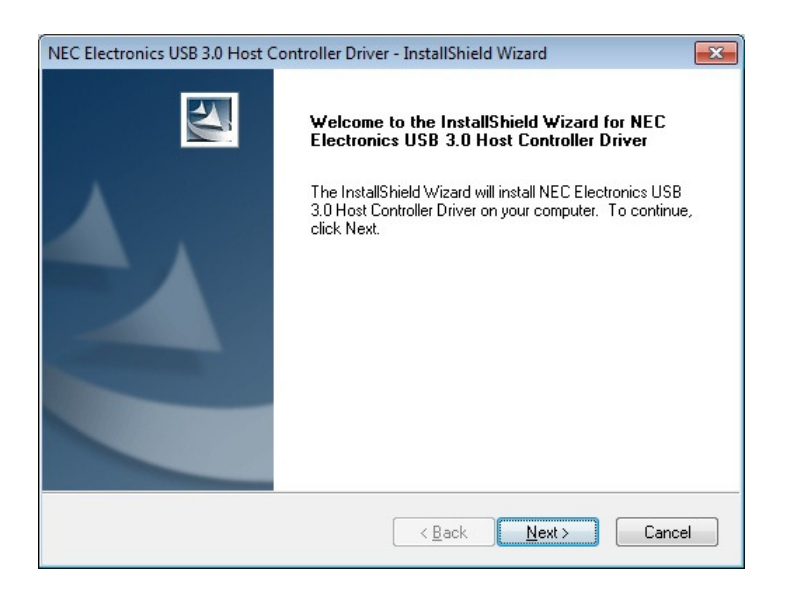

4. Choisissez l'option "I accept the terms of the license agreement" puis cliquez sur "Next."

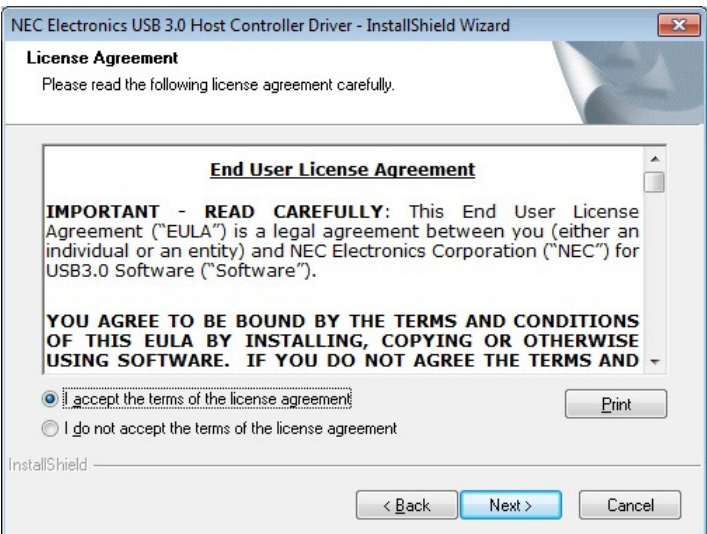

5. Choisissez un dossier de destination pour les fichiers du pilote puis cliquez sur "Next".

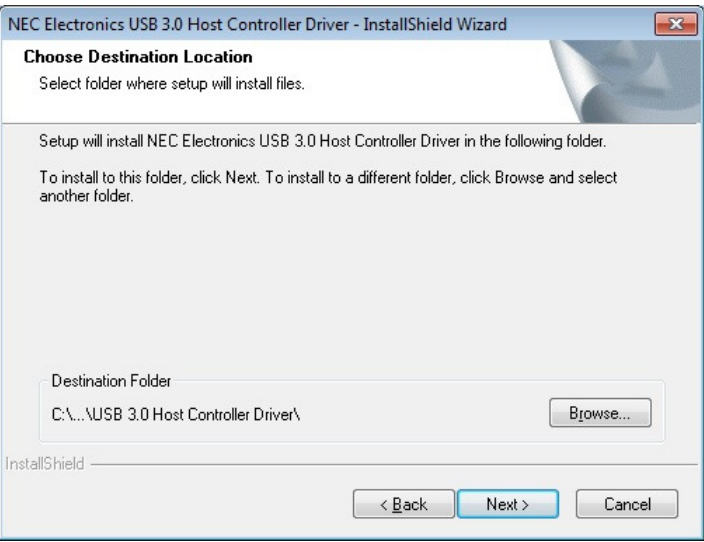

6. Cliquez sur "Install." (installation)

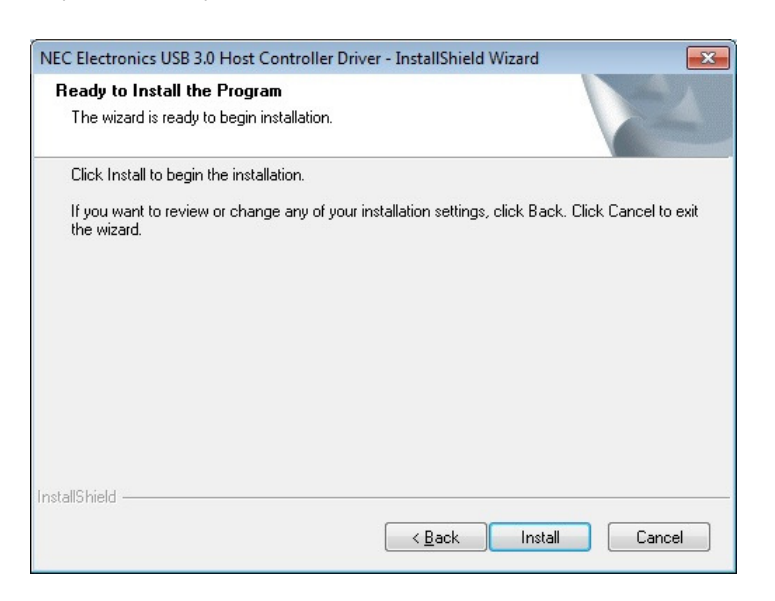

7. Une fois que le pilote est installé, appuyez sur "Finish" (terminer) pour sortir.

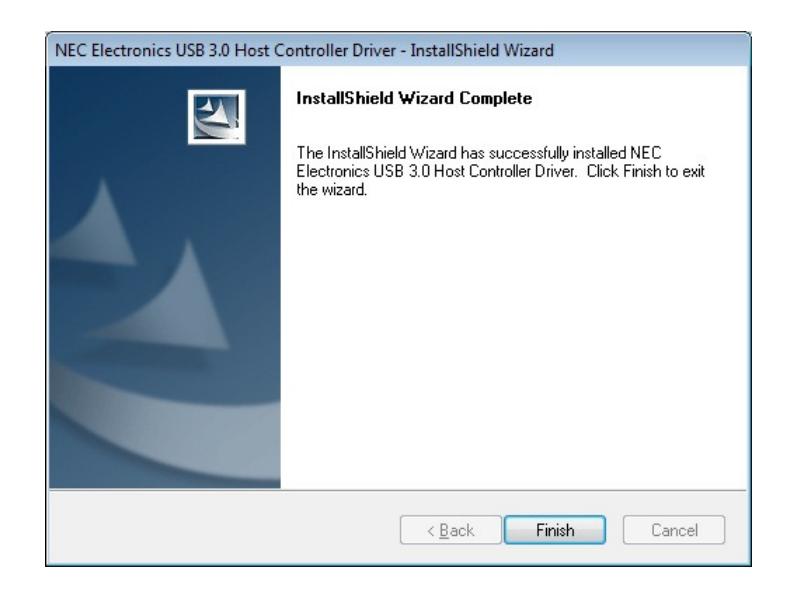

8. Redémarrez votre système.

#### **Questions et réponses**︱

Si vous faites face à un problème avec votre adaptateur USB 3.0 ExpressCard, veuillez tout d'abord lire la section ci-dessous. Si cela ne vous aide pas à résoudre un problème potentiel, veuillez prendre contact avec le magasin où vous avez acheté la carte ou votre centre de service informatique ou bien encore la filiale locale de Transcend. Vous pouvez également trouver des informations supplémentaires dans les sections Questions & Réponses et Support de notre site Internet.

#### **Les appareils USB 3.0 ne sont pas reconnus**

Vérifiez les points suivants:

- **1.** L'adaptateur est-il correctement branché au port ExpressCard/34? Si ce n'est pas le cas, veuillez le brancher puis le rebrancher. Ou bien branchez l'adaptateur dans un autre port ExpressCard/34 (ou ExpressCard/54).
- **2.** Assurez-vous que le pilote est installé.
- **3.** Le port ExpressCard/34 est-il désisntallé dans les réglages du BIOS? Veuillez vous reporter au manuel de votre ordinateur portable pour de plus amples informations.
- **4.** Le câble d'alimentation USB est-il connecté? Assurez-vous que ce câble est connecté à l'adaptateur et au port USB de votre ordinateur.

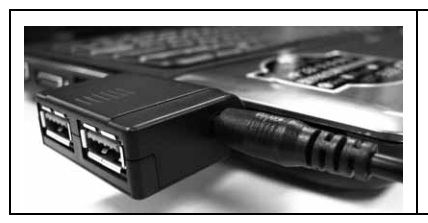

**Afin d'assurer le fonctionnement des appareils alimentés par USB, veuillez toujours connecter le câble d'alimentation USB à l'adaptateur USB3.0 ExpressCard.**

**5.** Assurez-vous que le BIOS de votre ordinateur est bien à jour.

#### **Mon ordinateur ne démarre pas**

Vérifiez les points suivants:

- **1.** Assurez-vous que l'adaptateur est correctement branche au port ExpressCard/34 de votre ordinateur portable. Débranchez-le puis rebranchez-le.
- **2.** Assurez-vous que le disque boot de votre ordinateur (HDD) est connecté
- **3.** Les appareils USB peuvent parfois causer des conflits qui empêchent votre ordinateur de démarrer correctement. Débranchez les appareils USB des ports de votre ordinateur ou de l'adaptateur.

## **Adaptateur USB 3.0 ExpressCard**

#### **Spécifications**︱

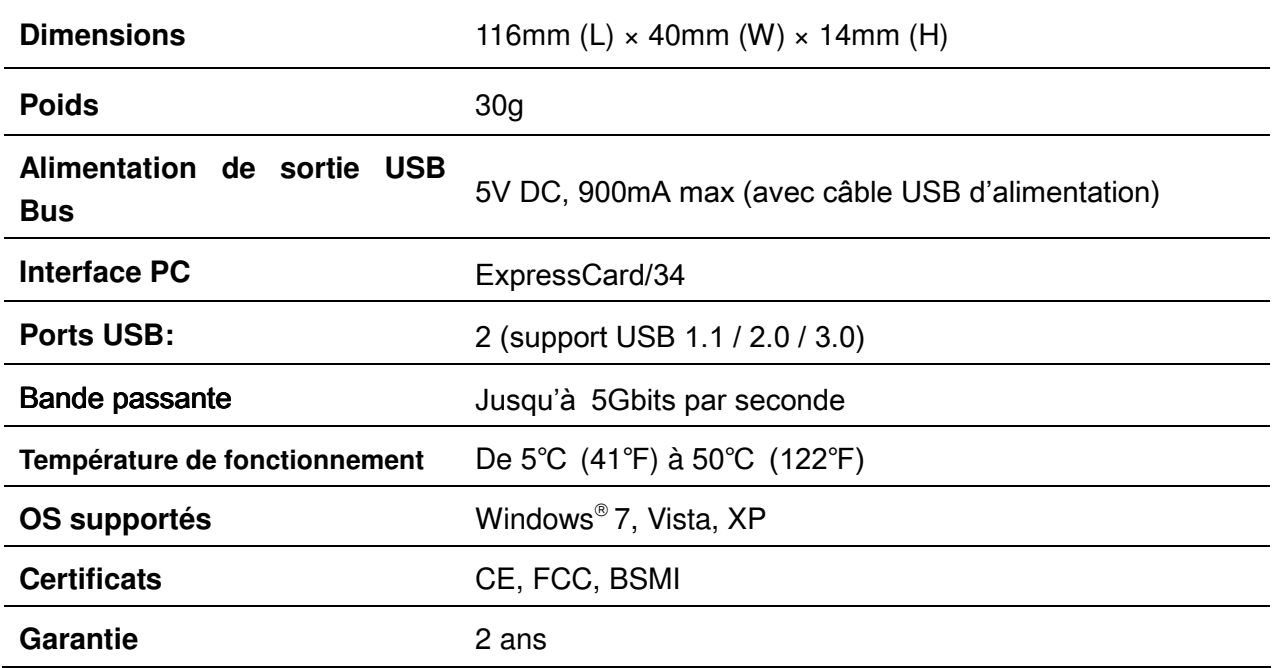

#### **Informations relatives au passage de commande**︱

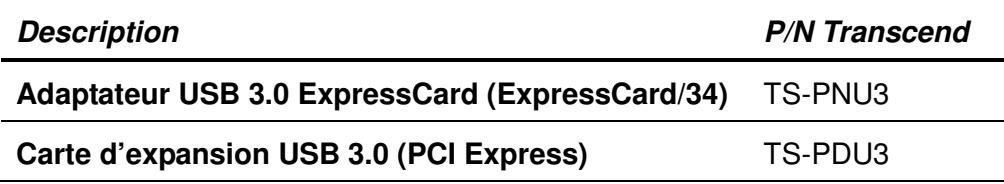

#### **Limitation de garantie Transcend**│

#### **Above and Beyond" est la norme que Transcend se fixe en terme de service client.**

**Nous nous efforçons de fabriquer des produits de qualité dépassant celle des normes en vigueur dans l'industrie.**

**Transcend Information, Inc. (Transcend)** s'engage à fournir des produits testés et garantis étant sans défauts matériels ou de fabrication, et étant conformes aux spécifications publiées.

**Ne pas retirer ou abîmer l'autocollant de garantie, sous risque de perdre ladite garantie de ce produit..** 

Si l'**adaptateur USB 3.0 ExpressCard** ne fonctionne pas correctement, à cause d'un défaut de fabrication ou de matériel, et ce malgré une utilisation normale en environnement recommandé, Transcend réparera ou remplacera votre **adaptateur USB 3.0 ExpressCard** par un produit aux caractéristiques similaires.

**Durée de garantie :** L'**adaptateur USB 3.0 ExpressCard** de Transcend est couvert par cette garantie pour une période de deux (2) ans à partir de la date d'achat. La preuve d'achat incluant la date d'achat est nécessaire pour que la garantie fonctionne. Transcend examinera le produit et statuera sur sa réparation ou son remplacement. La décision prise par Transcend de réparer ou de remplacer le produit est sans appel. Transcend se réserve le droit de fournir un produit de remplacement aux fonctionnalités équivalentes

**Limitations :** Cette garantie ne s'applique pas aux produits endommagés à la suite d'un accident, d'emploi incorrect ou abusif, de mauvaise manipulation, de mauvaise installation, d'altération, de mauvais usage ou de problèmes liés à des surtensions électriques.

L'**adaptateur USB 3.0 ExpressCard** de Transcend doit être utilisé avec des périphériques conformes aux normes de l'industrie informatique. Transcend ne sera pas tenu responsable des dommages causés par l'usage de périphériques tiers.

Transcend ne peut en aucun cas être tenu responsable de dommages directs ou indirects causés par un incident ou ses conséquences, y compris toute perte de profits ou de bénéfices, la perte de revenu ou de données ou tout autre dommage accidentel ou fortuit, de toute altération de relations commerciales, dû à ce produit, même si Transcend a auparavant été averti d'une telle éventualité.

Avertissement : **La garantie ci-dessus est une garantie exclusive, sans aucune autre garantie, implicite ou explicite de quelque nature que ce soit ; ceci comprenant mais ne se limitant pas aux garanties de commercialisation et d'adéquation à une utilisation particulière. Cette garantie ne sera en aucun cas affectée par un support technique ou des conseils délivrés par Transcend.** 

Instructions Garantie Transcend: http://www.transcend.nl/Support/Warranty.asp

**Enregistrement en ligne:** Pour accélérer le service de garantie, enregistrez votre produit Transcend sous un délai de 30 jours à partir de la date d'achat.

#### **Enregistrement en ligne sur http://www.transcend.nl/productregister\_fr**

\*Les spécifications mentionnées ci-dessus sont susceptibles de changement sans préavis

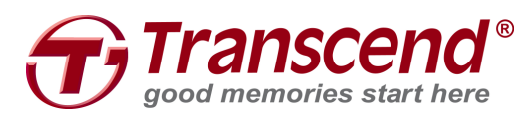

### **Transcend Information, Inc.**

#### www.transcend.com.tw

\*The Transcend logo is a registered trademark of Transcend Information, Inc. \*All logos and marks are trademarks of their respective companies.